# Konfigurieren von Class-Based Weighted Fair Queueing mit FRTS <u>in the set of the set of the set of the set of the set of the set of the set of the set of the set of the set of the set of the set of the set of the set of the set of the set of the set of the set of the set of the set o</u>

### Inhalt

[Einführung](#page-0-0) [Voraussetzungen](#page-0-1) [Anforderungen](#page-0-2) [Verwendete Komponenten](#page-0-3) [Konventionen](#page-1-0) [Warum CBWFQ mit FRTS verwenden?](#page-1-1) [Konfigurieren](#page-1-2) [Verbindliches Verfahren](#page-2-0) [Netzwerkdiagramm](#page-2-1) [Konfigurationen](#page-3-0) [Überprüfen](#page-4-0) [Fehlerbehebung](#page-6-0) [Zugehörige Informationen](#page-6-1)

## <span id="page-0-0"></span>**Einführung**

Dieses Dokument enthält eine Beispielkonfiguration für Class-Based Weighted Fair Queueing (CBWFQ) mit Frame Relay Traffic Shaping (FRTS).

CBWFQ erweitert die WFQ-Standardfunktionen (Weighted Fair Queueing), um benutzerdefinierte Datenverkehrsklassen zu unterstützen. FRTS verwendet Warteschlangen in einem Frame-Relay-Netzwerk, um Überlastungen zu begrenzen, die zu Überlastungen führen können. Die Daten werden gepuffert und dann in regulierten Mengen an das Netzwerk gesendet, um sicherzustellen, dass der Datenverkehr innerhalb der zugesagten Datenumschlagsmenge für die jeweilige Verbindung passt.

## <span id="page-0-1"></span>Voraussetzungen

#### <span id="page-0-2"></span>Anforderungen

Für dieses Dokument bestehen keine speziellen Anforderungen.

#### <span id="page-0-3"></span>Verwendete Komponenten

CBWFQ wird je nach Plattform von den folgenden Cisco IOS® Softwareversionen unterstützt:

• Cisco Serie 7500 mit VIP (Versatile Interface Processors) (verteilte CBWFQ) - Cisco IOS

Softwareversion 12.1(5)T

Cisco Serien 7200, 2600/3600 und andere Plattformen der Serie 7500 - Cisco IOS ● Softwareversion 12.1(2)T

Auf beiden Routern, die für dieses Konfigurationsdokument verwendet wurden, wurde jedoch Cisco IOS Software Release 12.2(2) ausgeführt.

Die Informationen in diesem Dokument wurden von den Geräten in einer bestimmten Laborumgebung erstellt. Alle in diesem Dokument verwendeten Geräte haben mit einer leeren (Standard-)Konfiguration begonnen. Wenn Ihr Netzwerk in Betrieb ist, stellen Sie sicher, dass Sie die potenziellen Auswirkungen eines Befehls verstehen.

#### <span id="page-1-0"></span>Konventionen

Weitere Informationen zu Dokumentkonventionen finden Sie in den [Cisco Technical Tips](//www.cisco.com/en/US/tech/tk801/tk36/technologies_tech_note09186a0080121ac5.shtml) [Conventions.](//www.cisco.com/en/US/tech/tk801/tk36/technologies_tech_note09186a0080121ac5.shtml)

### <span id="page-1-1"></span>Warum CBWFQ mit FRTS verwenden?

Wenn Sie spezifische Daten schützen möchten, bietet CBWFQ eine Möglichkeit, diese Daten mithilfe bestimmter Klassen genauer anzugeben. Mit CBWFQ wird das für eine Klasse angegebene Gewicht zum Gewicht jedes Pakets, das den Klassenkriterien entspricht. Dieses Gewicht wird von der Bandbreite abgeleitet, die Sie der Klasse zuweisen. WFQ wird dann auf diese Klassen angewendet, statt auf die Flüsse selbst angewendet zu werden, und die Klassen können mehrere Flüsse enthalten.

## <span id="page-1-2"></span>**Konfigurieren**

In diesem Abschnitt erhalten Sie Informationen zum Konfigurieren der in diesem Dokument beschriebenen Funktionen.

Hinweis: Um weitere Informationen zu den in diesem Dokument verwendeten Befehlen zu erhalten, verwenden Sie das [Command Lookup Tool](//tools.cisco.com/Support/CLILookup/cltSearchAction.do) [\(nur registrierte](//tools.cisco.com/RPF/register/register.do) Kunden).

Die nachfolgende Tabelle bietet eine Kurzreferenz zu Einträgen, die in Konfigurationen angezeigt werden können:

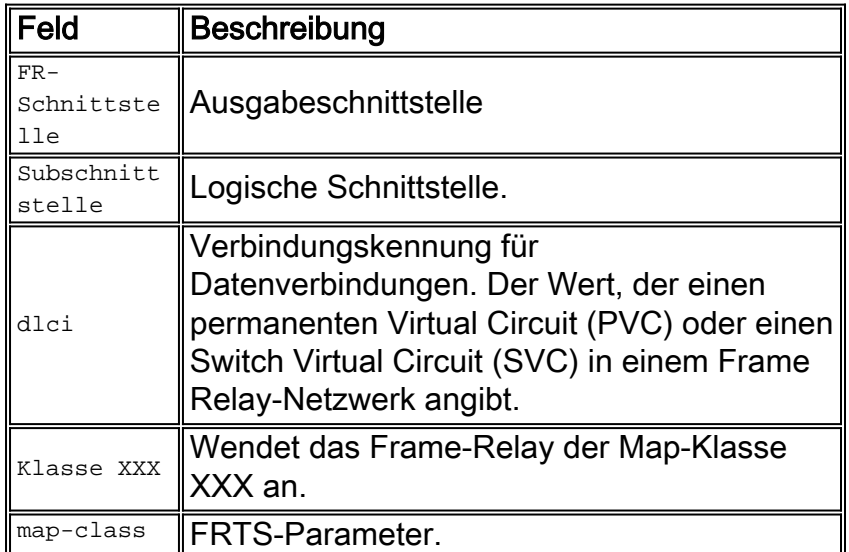

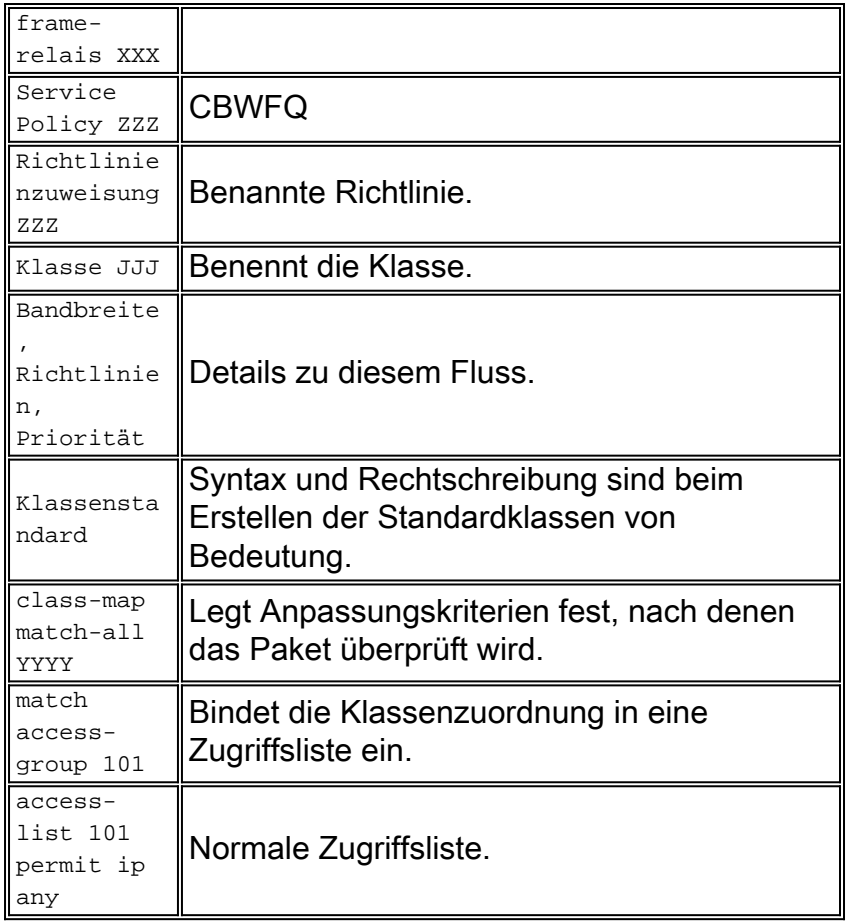

Hinweis: Cisco Serie 7500: Ab der Cisco IOS Software, Version 12.1(5)T, müssen QoS-Richtlinien (Quality of Service) auf dem VIP (Versatile Interface Processor) im verteilten Modus ausgeführt werden, da eine auf Route/Switch Processor (RSP) basierende QoS nicht mehr unterstützt wird. Verwenden Sie daher den shape-Befehl und andere Befehle für die modulare QoS-Befehlszeilenschnittstelle (CLI), um Distributed Traffic Shaping (DTS) für Frame Relay-Schnittstellen auf VIPs der Cisco 7500-Serie zu implementieren. DTS kombiniert Generic Traffic Shaping (GTS) und FRTS.

#### <span id="page-2-0"></span>Verbindliches Verfahren

Die Konfiguration von CBWFQ mit FRTS umfasst die folgenden drei obligatorischen Schritte:

- 1. Definieren von Klassenzuordnungen (Klassenzuordnung).Legen Sie die Anpassungskriterien fest, anhand derer ein Paket überprüft wird, um festzustellen, ob es zu einer Klasse gehört.
- 2. Konfigurieren Sie die Richtlinienzuordnung (Richtlinienzuweisung) und die Defining Classes (Klasse).Gibt den Namen der Richtlinienzuordnung an. Verknüpft Spezifikationen für Bandbreitengarantien, Richtlinien und Priorität für jede Datenverkehrsklasse. Dieser Prozess umfasst die Konfiguration der Bandbreite usw., die auf Pakete angewendet werden soll, die zu einer der zuvor definierten Klassenzuordnungen gehören. Konfigurieren Sie für diesen Prozess eine Richtlinienzuordnung, die die Richtlinie für jede Datenverkehrsklasse angibt.
- Fügen Sie die Service Policy der FRTS-Zuordnungsklasse (Service-Richtlinie) 3. hinzu.Verknüpfen Sie die mit der spezifischen Service-Richtlinie identifizierten Richtlinien mit der Map-Class (und damit mit dem DLCI oder der Subschnittstelle, auf die das Map-Class Frame-Relay angewendet wird).

#### <span id="page-2-1"></span>Netzwerkdiagramm

In diesem Dokument wird die im Diagramm unten dargestellte Netzwerkeinrichtung verwendet.

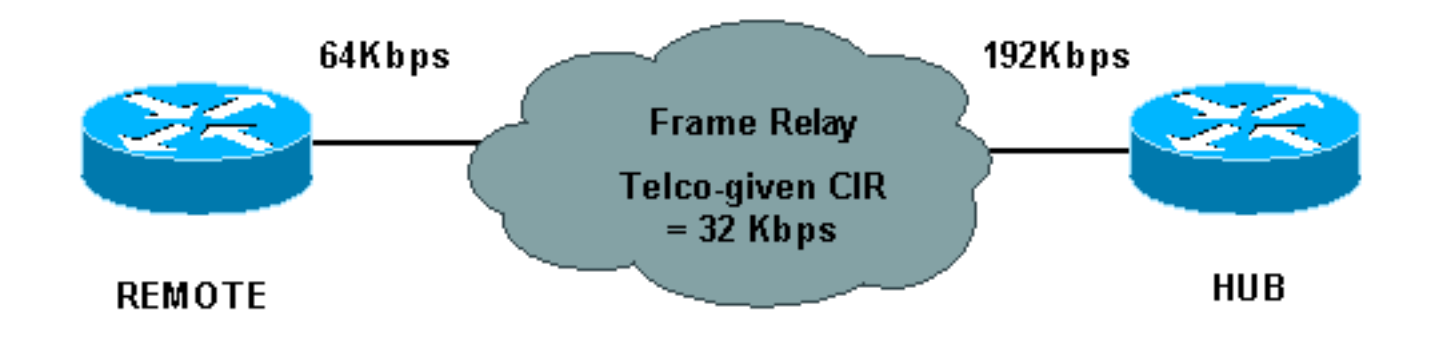

Im Netzwerkdiagramm oben werden folgende Werte verwendet:

- $\bullet$  HUB = physische Rate = 192 Kbit/s, garantierte Rate = 32 Kbit/s
- REMOTE Physical Rate = 64 Kbit/s, garantierte Rate = 32 Kbit/s

#### <span id="page-3-0"></span>**Konfigurationen**

In diesem Dokument werden die unten angegebenen Konfigurationen verwendet.

- Hub mit konfigurierter CBWFQ
- Remote

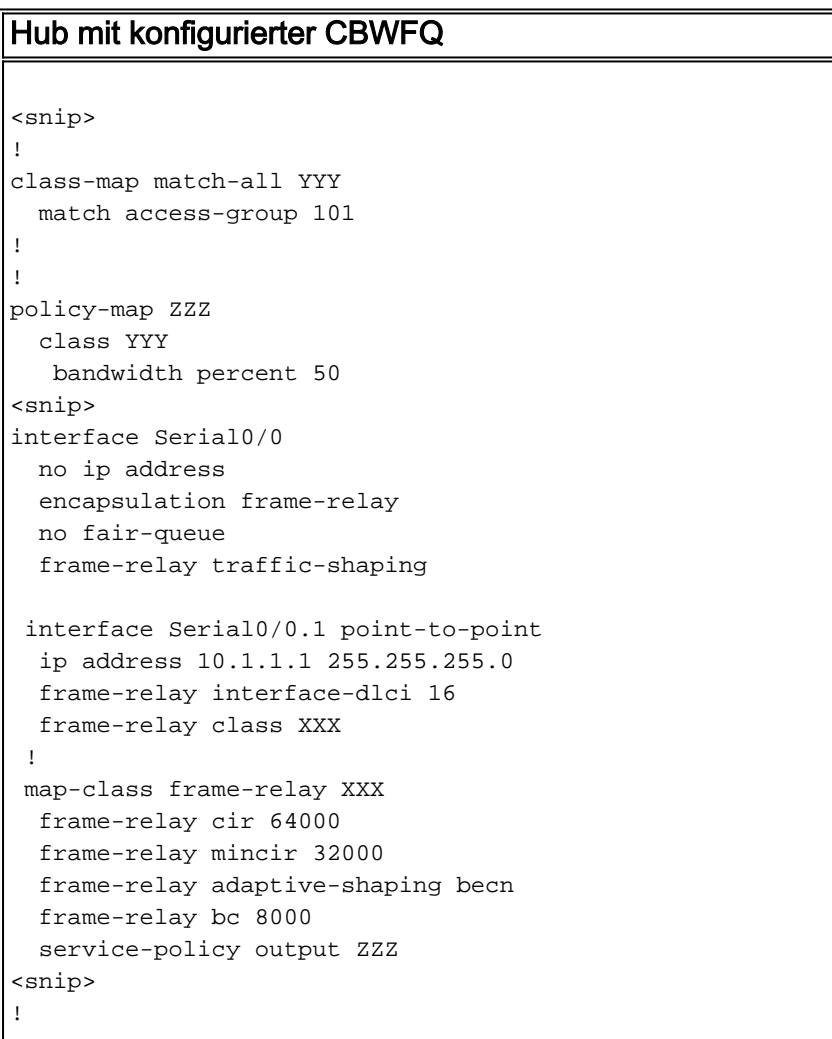

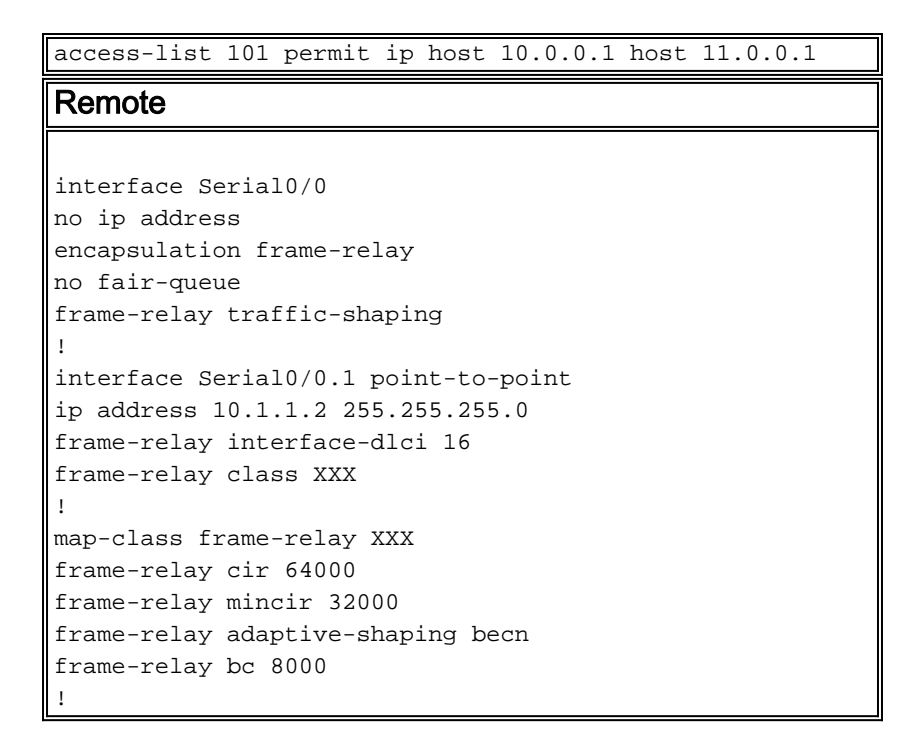

# <span id="page-4-0"></span>Überprüfen

Dieser Abschnitt enthält Informationen, mit denen Sie überprüfen können, ob Ihre Konfiguration ordnungsgemäß funktioniert.

Bestimmte show-Befehle werden vom [Output Interpreter Tool](https://www.cisco.com/cgi-bin/Support/OutputInterpreter/home.pl) unterstützt (nur [registrierte](//tools.cisco.com/RPF/register/register.do) Kunden), mit dem Sie eine Analyse der show-Befehlsausgabe anzeigen können.

- show frame-relais pvc Zeigt Statistiken über PVCs für Frame Relay-Schnittstellen an.
- show policy-map: Zeigt die Konfiguration aller Klassen an, die die angegebene Dienstrichtlinienzuordnung oder alle Klassen für alle vorhandenen Richtlinienzuordnungen enthalten.
- show policy-map [interface] Zeigt die Konfiguration aller Klassen an, die für alle Dienstrichtlinien auf der angegebenen Schnittstelle konfiguriert sind, oder die Klassen für die Dienstrichtlinie für eine bestimmte PVC auf der Schnittstelle an.

Im Folgenden sehen Sie eine Beispielausgabe des Befehls show frame-relais pvc:

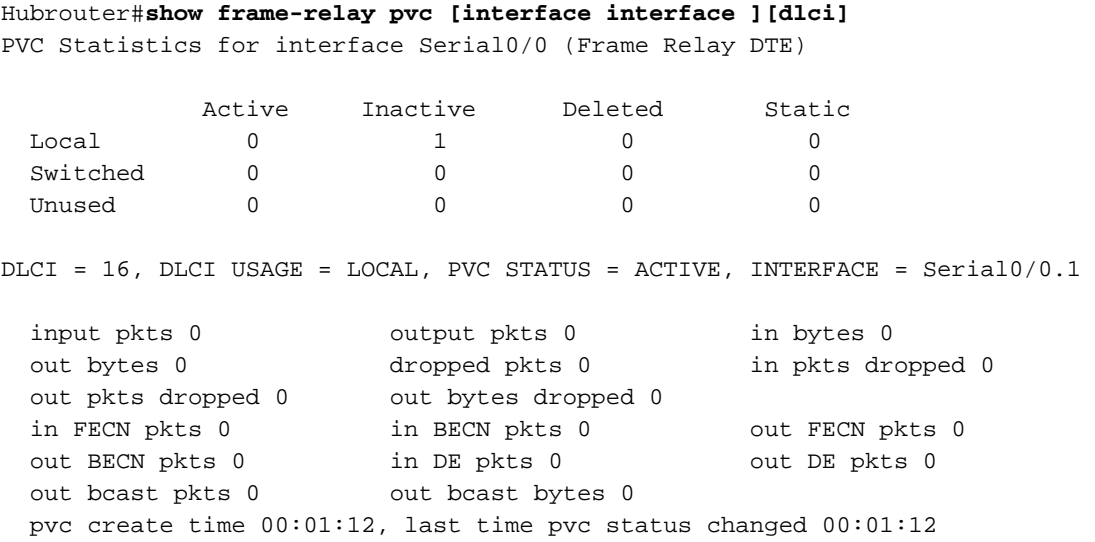

Hubrouter#

Mit diesem Befehl können Sie die folgende Syntax verwenden:

- interface (Optional) gibt eine spezifische Schnittstelle an, für die PVC-Informationen angezeigt werden.
- interface (Optional) Schnittstellennummer, die die DLCIs enthält, für die PVC-Informationen angezeigt werden sollen.
- dlci (Optional) Eine spezifische DLCI-Nummer, die auf der Schnittstelle verwendet wird. Statistiken für die angegebene PVC werden angezeigt, wenn auch ein DLCI angegeben wird.

Im Folgenden sehen Sie eine Beispielausgabe des Befehls show policy-map:

```
Hubrouter#show policy-map
  Policy Map ZZZ
   Class YYY
      Weighted Fair Queueing
            Bandwidth 50 (%) Max Threshold 64 (packets)
    Class WWW
      Weighted Fair Queueing
            Bandwidth 25 (%) Max Threshold 64 (packets)
```
Im Folgenden sehen Sie eine Beispielausgabe der show policy-map [interface].

```
 Hubrouter#show policy-map interface s0/0.1
 Serial 0/0.1: DLCI 16
Service-policy output: ZZZ (1057)
   Class-map: YYY (match-all) (1059/2)
     0 packets, 0 bytes
     30 second offered rate 0 bps, drop rate 0 bps
    Match: access-group 101 (1063)
     Weighted Fair Queueing
       Output Queue: Conversation 73
       Bandwidth 50 (%) Max Threshold 64 (packets)
       (pkts matched/bytes matched) 0/0
       (depth/total drops/no-buffer drops) 0/0/0
   Class-map: WWW (match-all) (1067/3)
     0 packets, 0 bytes
     30 second offered rate 0 bps, drop rate 0 bps
     Match: access-group 102 (1071)
     Weighted Fair Queueing
       Output Queue: Conversation 74
       Bandwidth 25 (%) Max Threshold 64 (packets)
       (pkts matched/bytes matched) 0/0
       (depth/total drops/no-buffer drops) 0/0/0
   Class-map: class-default (match-any) (1075/0)
        2 packets, 706 bytes
        30 second offered rate 0 bps, drop rate 0 bps
        Match: any (1079)
```
Weitere Begriffe, die Sie möglicherweise auch in ähnlichen Konfigurationen sehen, werden nachfolgend erläutert:

- CIR Committed Information Rate (Committed Information Rate). Rate, mit der ein Frame-Relay-Netzwerk die Übertragung von Informationen unter normalen Bedingungen akzeptiert, gemittelt über eine minimale Zeitspanne.
- FIFO Queueing First-In, First-Out Queueing. FIFO beinhaltet die Pufferung und Weiterleitung ●von Paketen in der Reihenfolge ihrer Ankunft. FIFO verkörpert kein Konzept von Priorität oder Verkehrsklassen. Es gibt nur eine Warteschlange, und alle Pakete werden gleich behandelt.

Pakete werden in der Reihenfolge, in der sie ankommen, über eine Schnittstelle gesendet.

## <span id="page-6-0"></span>**Fehlerbehebung**

Für diese Konfiguration sind derzeit keine spezifischen Informationen zur Fehlerbehebung verfügbar.

# <span id="page-6-1"></span>Zugehörige Informationen

- [Konfigurieren von Frame-Relay- und Frame-Relay-Traffic-Shaping](//www.cisco.com/en/US/docs/ios/12_1/qos/configuration/guide/qcdfrts.html?referring_site=bodynav)
- [Konfiguration und Fehlerbehebung von Frame Relay](//www.cisco.com/en/US/tech/tk713/tk237/technologies_tech_note09186a008014f8a7.shtml?referring_site=bodynav)
- [Klassenbasiertes Weighted Fair Queueing](//www.cisco.com/en/US/docs/ios/12_0t/12_0t5/feature/guide/cbwfq.html?referring_site=bodynav)
- [Technischer Support und Dokumentation Cisco Systems](//www.cisco.com/cisco/web/support/index.html?referring_site=bodynav)